## **Створення коміксу в "PowerPoint"**

Робота над коміксом вже наближається до завершення: залишилося оформити його у вигляді презентації. Вперед!

1. Можете створити презентацію власноруч або скористатися шаблоном [\(https://svitdovkola.org/files/ifo4/shablon-presentatii-comics.pptx\)](https://svitdovkola.org/files/ifo4/shablon-presentatii-comics.pptx?ref=Inf4-rozdil-04-rozdrukivka-04.pdf). Але у будьякому випадку дочитай цю пам'ятку, щоб нічого не забути.

Щоб почати створювати слайди, увімкніть *Звичайний* режим перегляду. Це можна зробити двома способами:

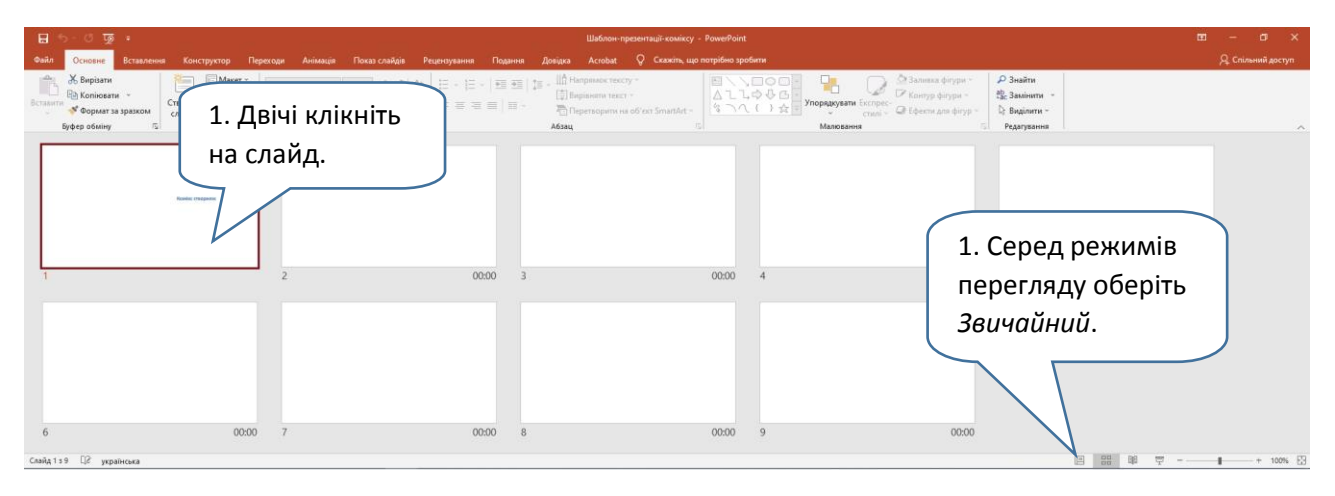

Створіть перший слайд. Він особливий: це як обкладинка або титульна сторінка книжки. На ньому має бути назва коміксу та перелік авторів. Якщо хочете, додайте гарну ілюстрацію, що привертатиме увагу до вашої презентації. Якщо користуєтеся шаблоном, то вже маєте всі необхідні поля. Клікайте на них, набирайте потрібний текст та вставляйте зображення.

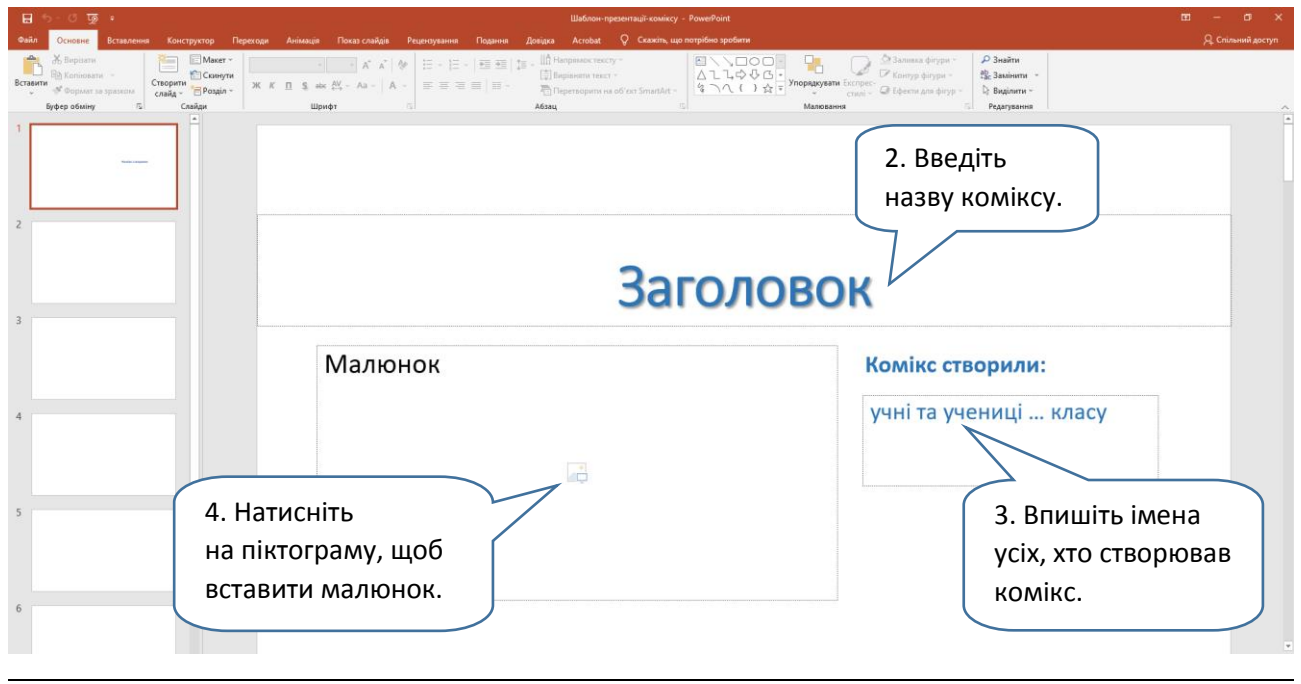

Вийде:

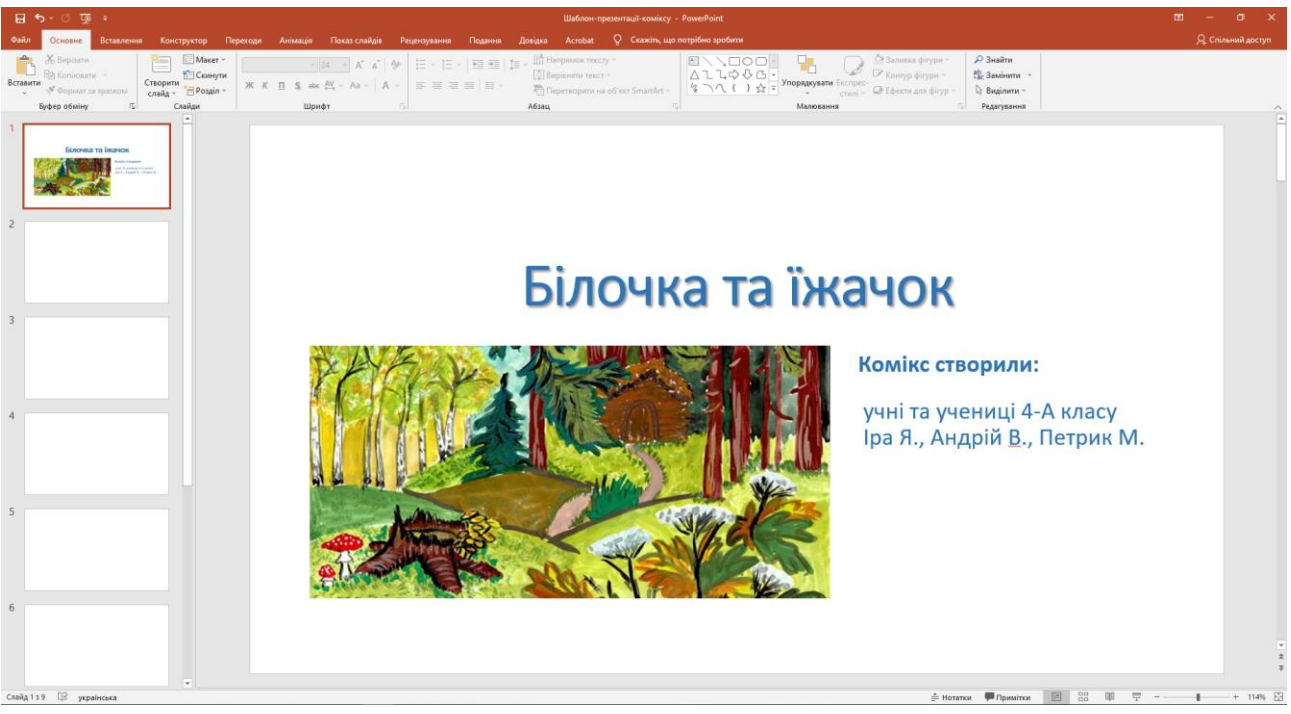

 Уважно роздивіться вставлене зображення. Чи потрібно змінювати його розмір? А чи все зображення помістилося в рамочку?

Щоб ілюстрацію було видно повністю, треба збільшити поле для неї. Для цього скористайтеся інструментом *Обітнути*. Його ти знайдеш на вкладці *Формат*, яка з'являється, якщо виділити зображення. Або — у контекстному меню, яке можна "викликати", клікнувши на малюнок правою кнопкою миші.

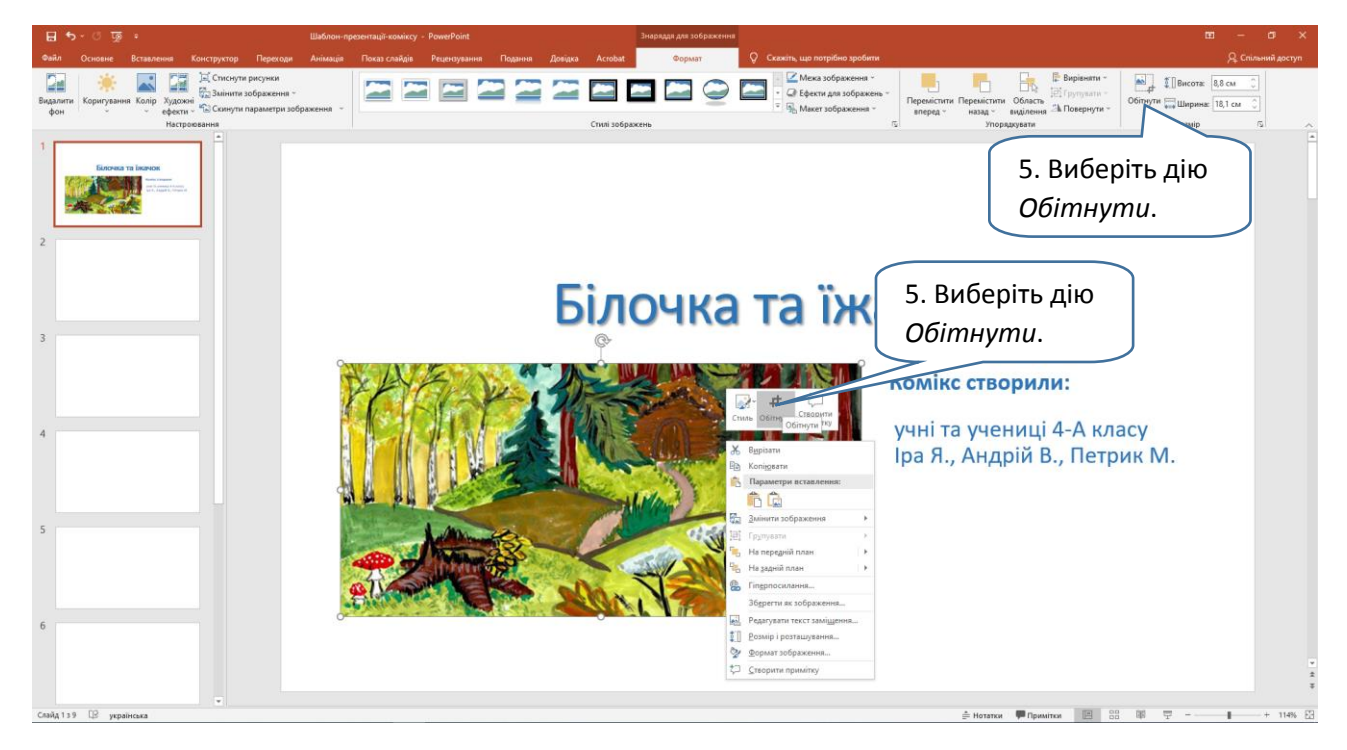

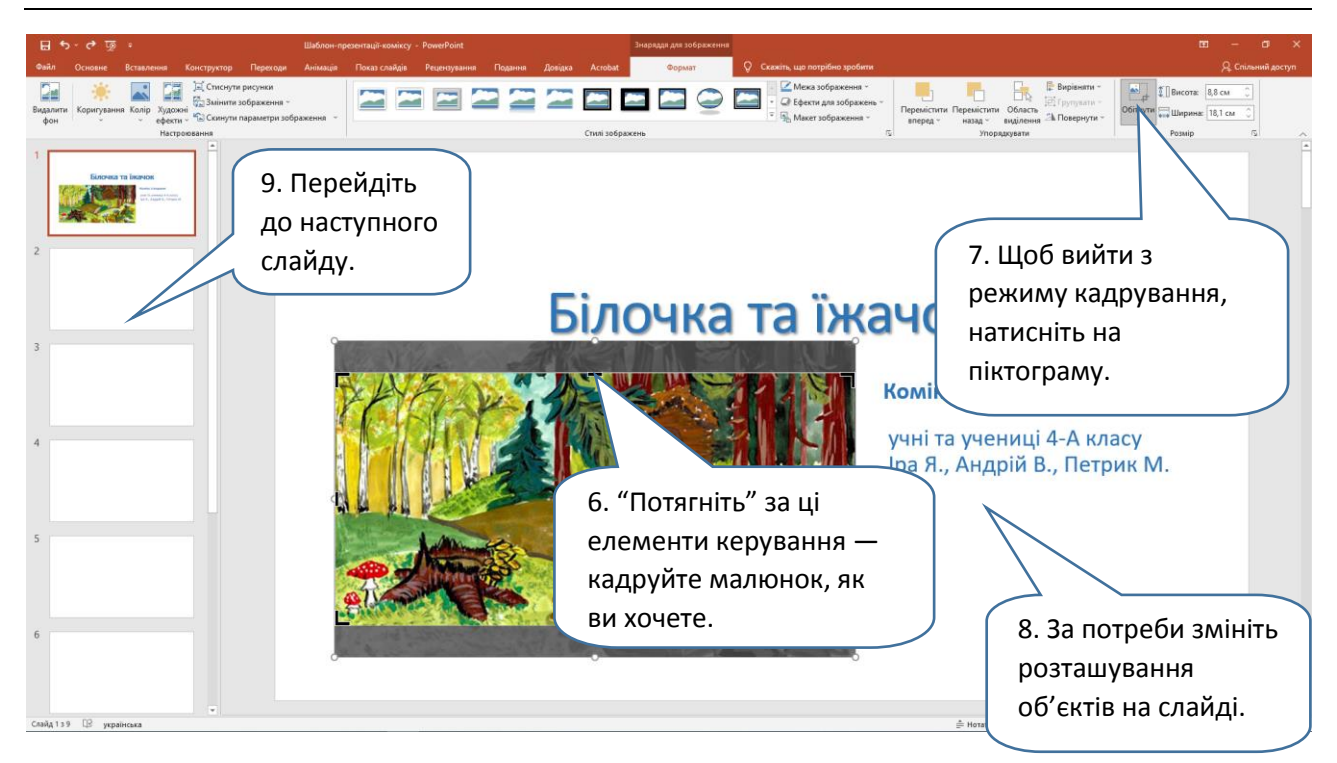

4. Тепер час створити власне кадри коміксу. До роботи! Вставте підготоване для першого кадру зображення. Далі — створюємо репліки персонажів.

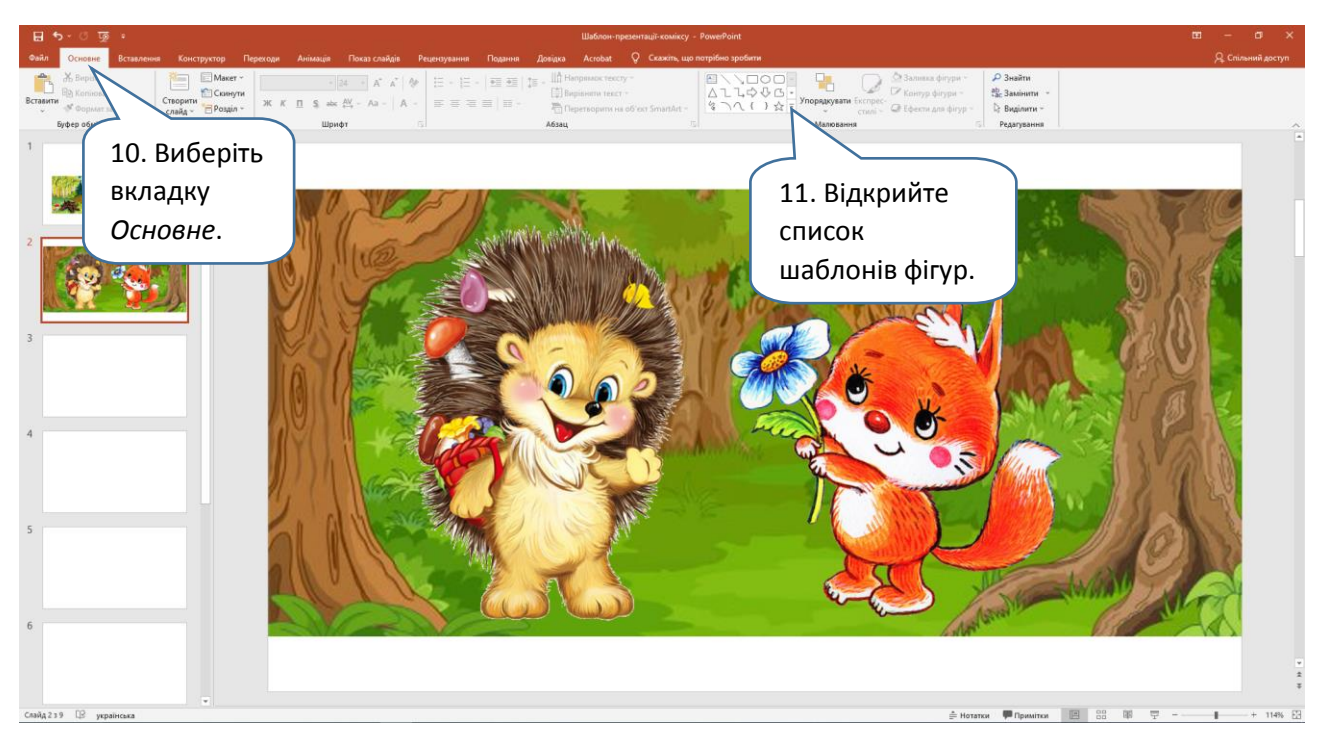

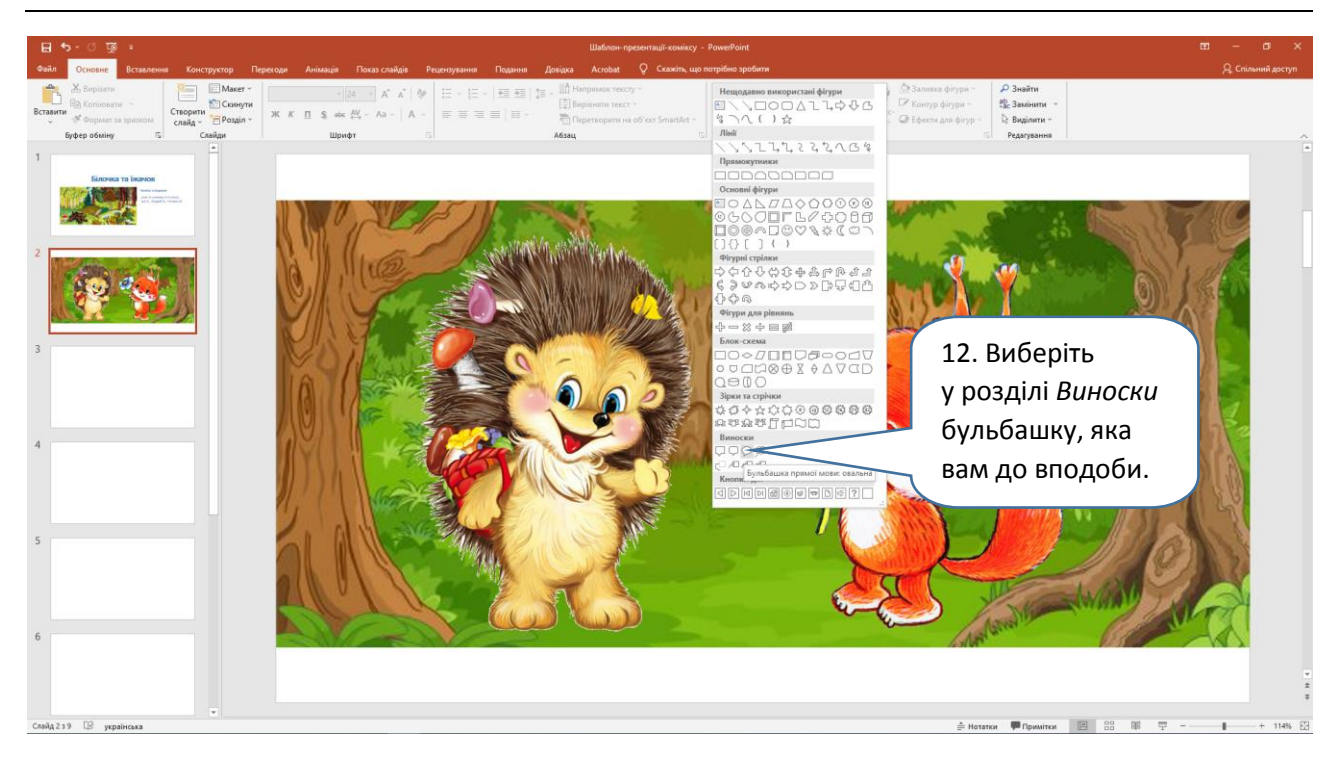

На слайді вказівником мишки накресли уявний прямокутник розміром як майбутня репліка. З'явиться фігура. Одразу набери у ній репліку персонажа.

За потреби змініть розмір та розташування репліки. Виконуйте ті самі дії, що і з малюнками. Відформатуйте репліку, як вам подобається.

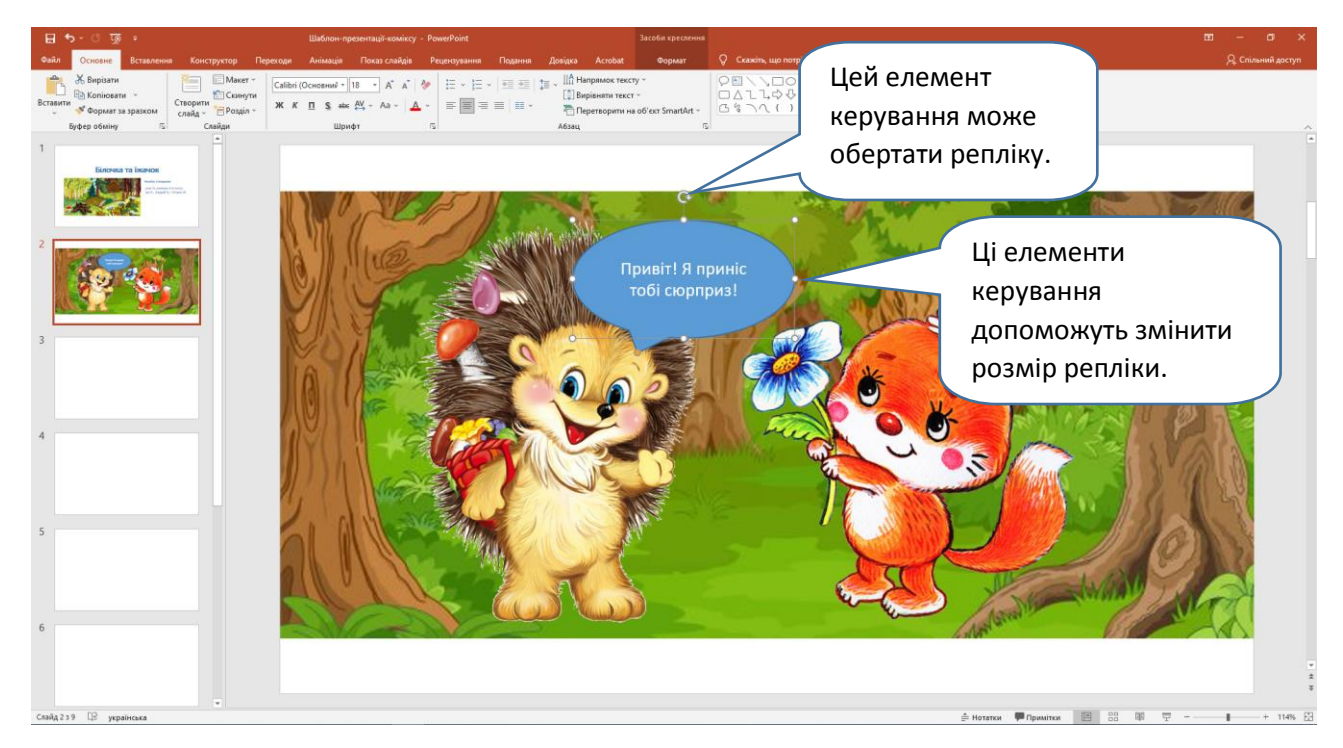

Тепер час змінити колір репліки і тексту.

## **Дослідження 20. Створення коміксу в "PowerPoint"** *Розділ 4. Проєкти та презентації*

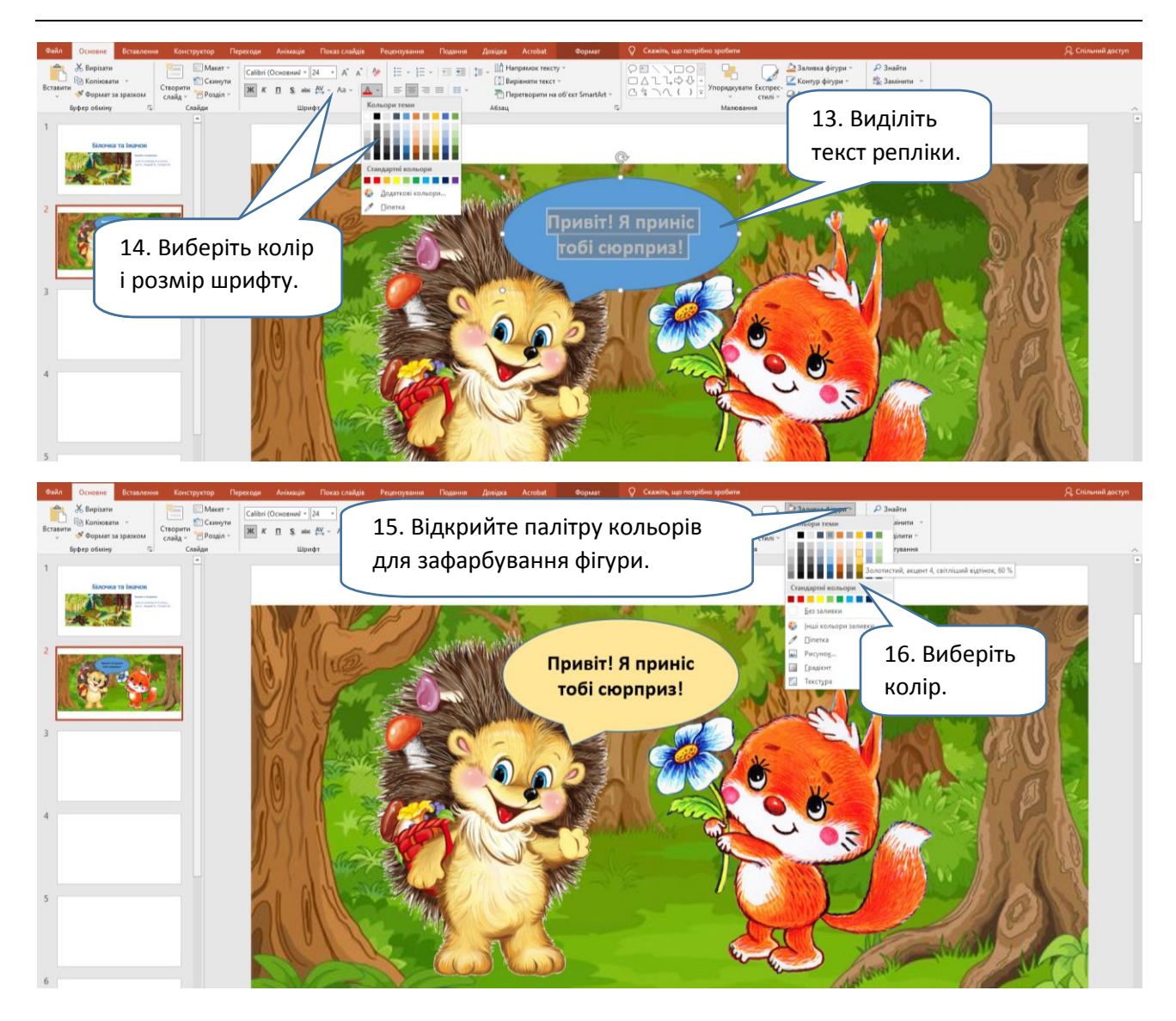

 Які ще властивості фігури ви виявили? За бажання змініть контур та розташування "хвостика" бульбашки. Як ви це зробили?

Так само створюйте інші репліки.

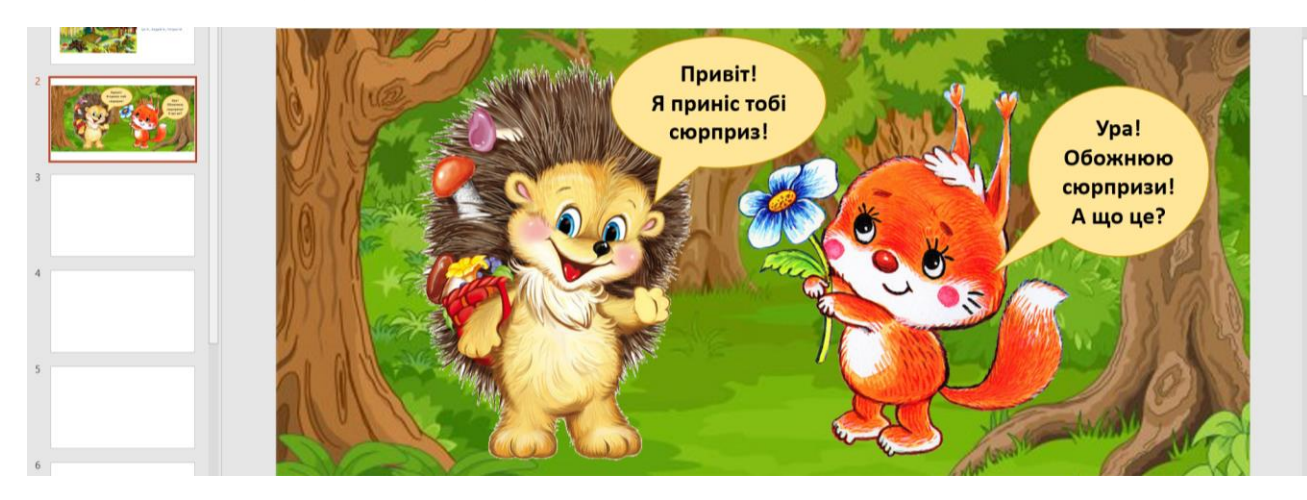

## Щасти вам!